Подписано электронной подписью:<br>Вержицкий Данил Григорьевич<br>Должность: Директор КГПИ ФГБОУ ВО «КемГУ»<br>Дата и время: 2024-02-21 00:00:00 471086fad29a3b30e244c728abc3661ab35c9d50210dcf0e75e03a5b6fdf6436

# МИНИСТЕРСТВО НАУКИ И ВЫСШЕГО ОБРАЗОВАНИЯ РОССИЙСКОЙ ФЕДЕРАЦИИ Федеральное государственное бюджетное образовательное учреждение высшего образования «КЕМЕРОВСКИЙ ГОСУДАРСТВЕННЫЙ УНИВЕРСИТЕТ» Кузбасский гуманитарно-педагогический институт

Факультет информатики, математики и экономики

УТВЕРЖДАЮ: Декан факультета информатики, математики и экономики Фомина А.В. « 9 » февраля 2023 г.

# Рабочая программа дисциплины

# Б1.В.ДВ.06.02 Автоматизированные системы в бухгалтерском учете

Направление

# 38.03.01 Экономика

Направленность (профиль) подготовки «Бухгалтерский учет, анализ и аудит»

Программа академического бакалавриата

Квалификация выпускника

# бакалавр

Форма обучения очная, заочная

год набора 2020

Новокузнецк 2023

#### **Лист внесения изменений**

#### в РПДБ1.В.ДВ.06.02\_ Автоматизированные системы в бухгалтерском учете *(код по учебному плану, название дисциплины)*

### **Сведения об утверждении:**

Переутверждена Ученым советом факультета информатики, математики и экономики (протокол Ученого совета факультета № 8 от «\_9\_»\_февраля\_2023 г.)

для ОПОП 2020 года набора на 2023 / 2024 учебный год

по направлению подготовки 38.03.01 ЭКОНОМИКА *(код и название направления подготовки / специальности)*

направленность (профиль) программы Бухгалтерский учет, анализ и аудит.

Одобрена на заседании методической комиссии факультета информатики, математики и <u>экономики</u> (протокол методической комиссии факультета № 7 от «  $9_\text{w}$  февраля 2023 г.)

Одобрена на заседании обеспечивающей кафедры Экономики и управления\_\_

протокол № 6 от «19» января 2023 г.

 *Ю.Н. Соина-Кутищева*

# **Оглавление**

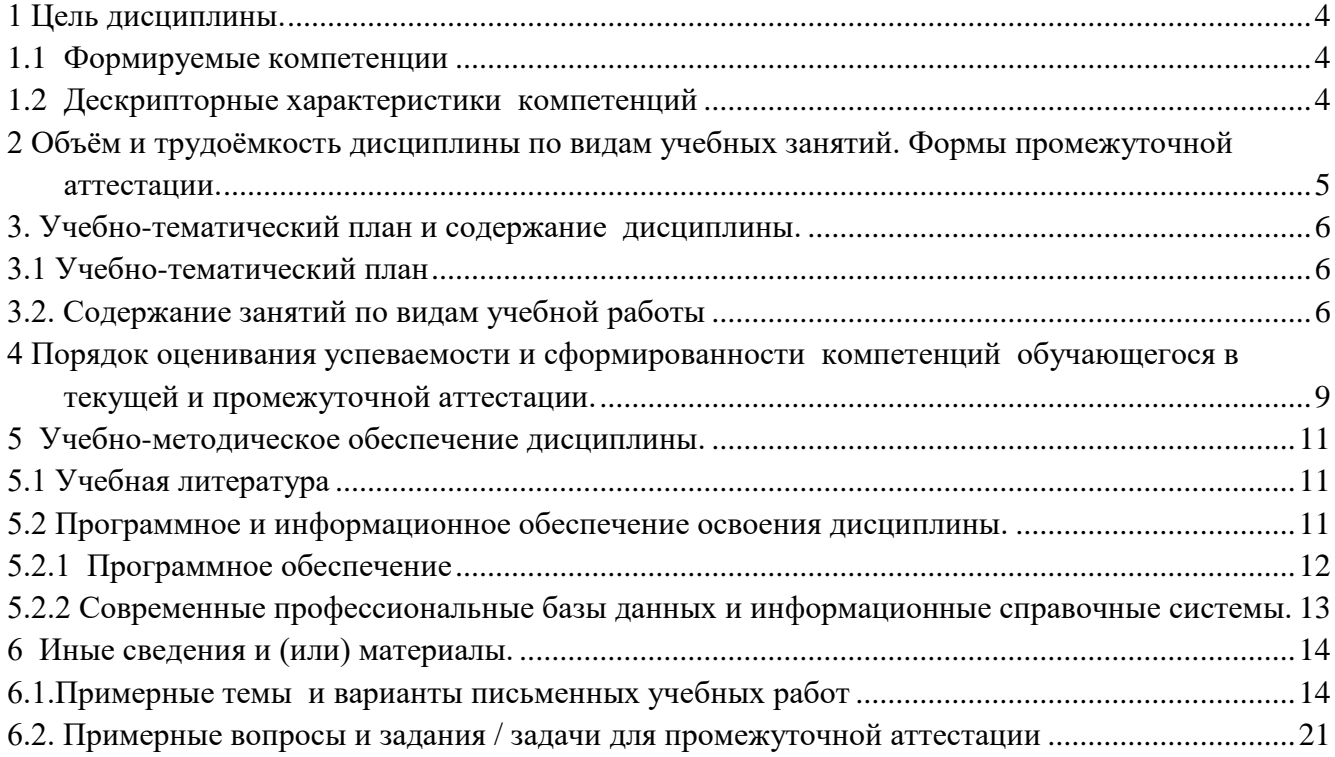

# 1 Цель дисциплины.

<span id="page-3-0"></span>В результате освоения данной дисциплины у обучающегося должны быть сформированы компетенции основной профессиональной образовательной программы академического бакалавриата (далее - ОПОП): ОПК-1, ПК-8.

<span id="page-3-1"></span>Содержание компетенций как планируемых результатов обучения по дисциплине см. таблицы 1

#### Формируемые компетенции 1.1

Таблица 1 - Формируемые дисциплиной компетенции

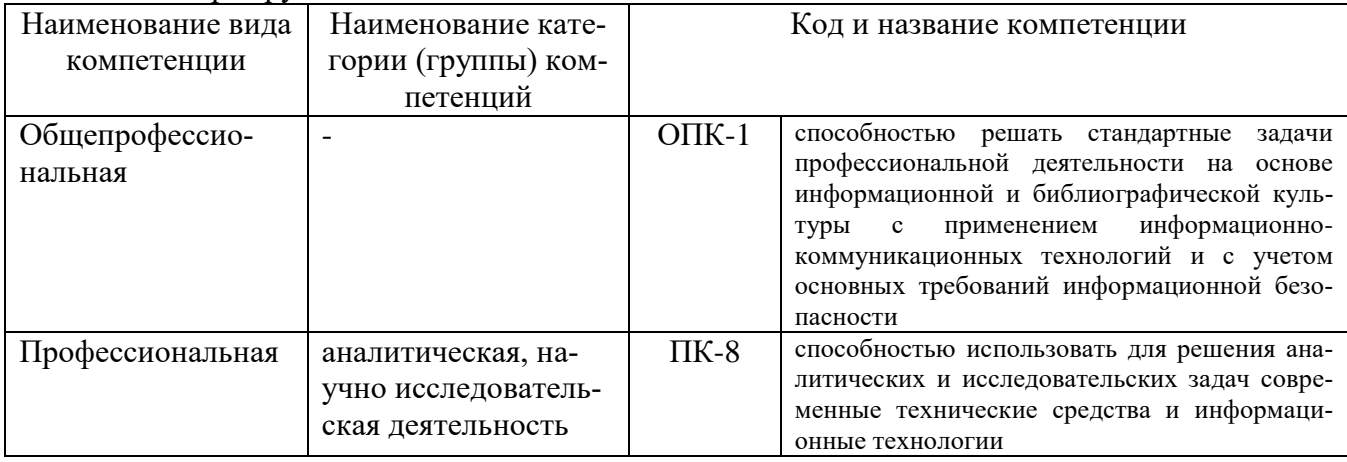

# <span id="page-3-2"></span>1.2 Дескрипторные характеристики компетенций

Таблица 2 – Дескрипторные характеристики компетенций, формируемых дисциплиной

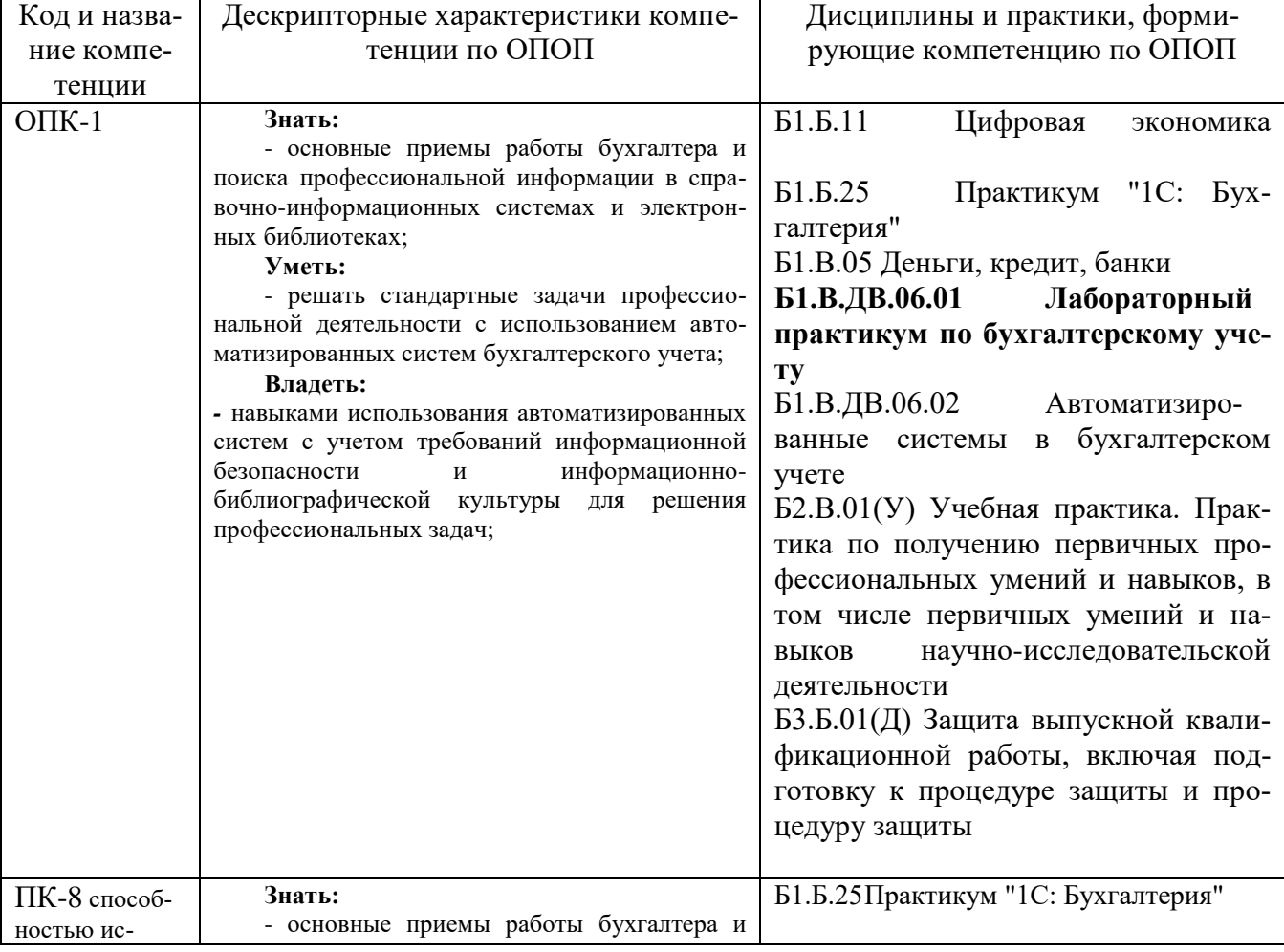

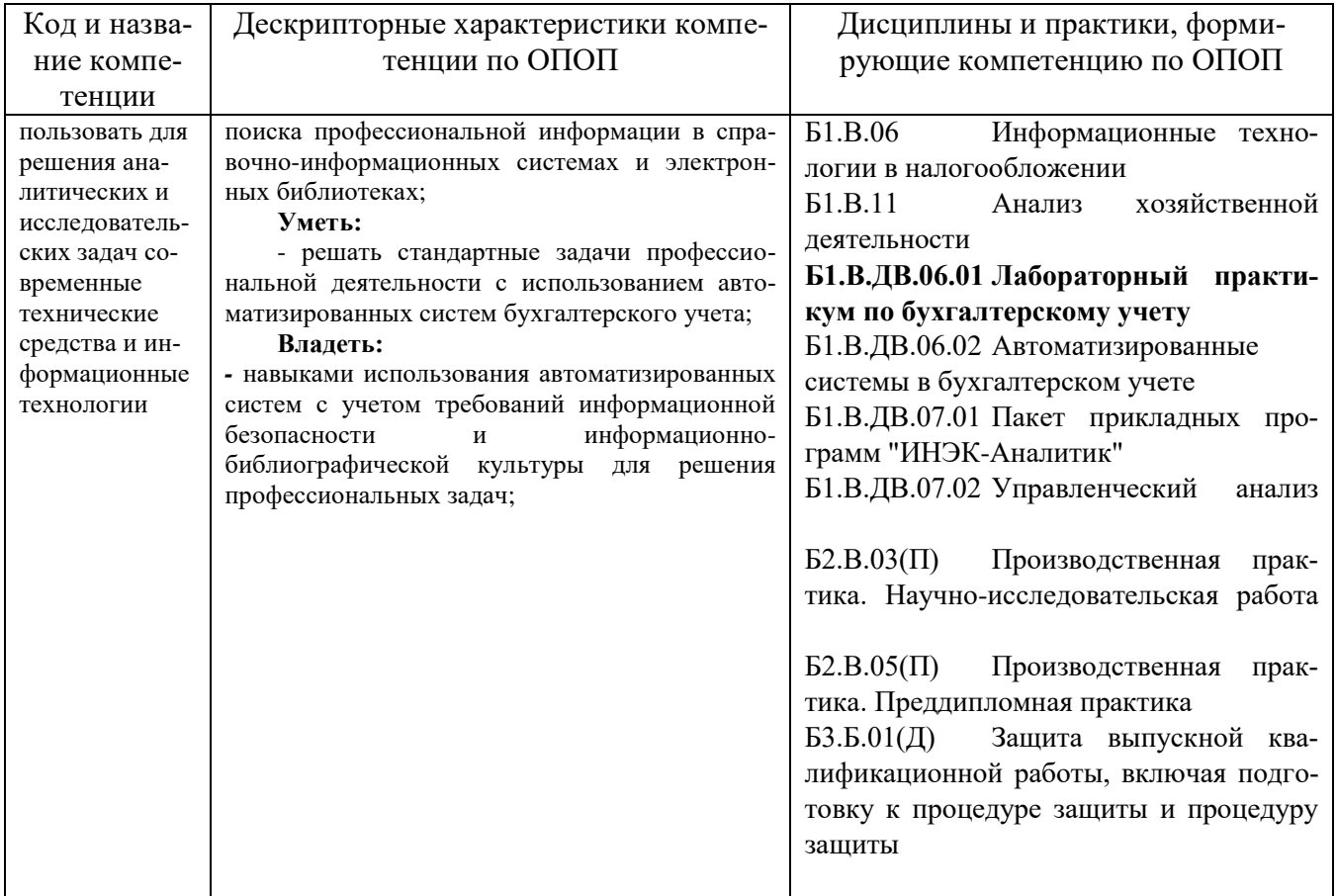

# <span id="page-4-0"></span>2 Объём и трудоёмкость дисциплины по видам учебных занятий. Формы промежуточной аттестации.<br>Tаблица 2 – Объем и трудоемкость дисциплины по видам учебных занятий

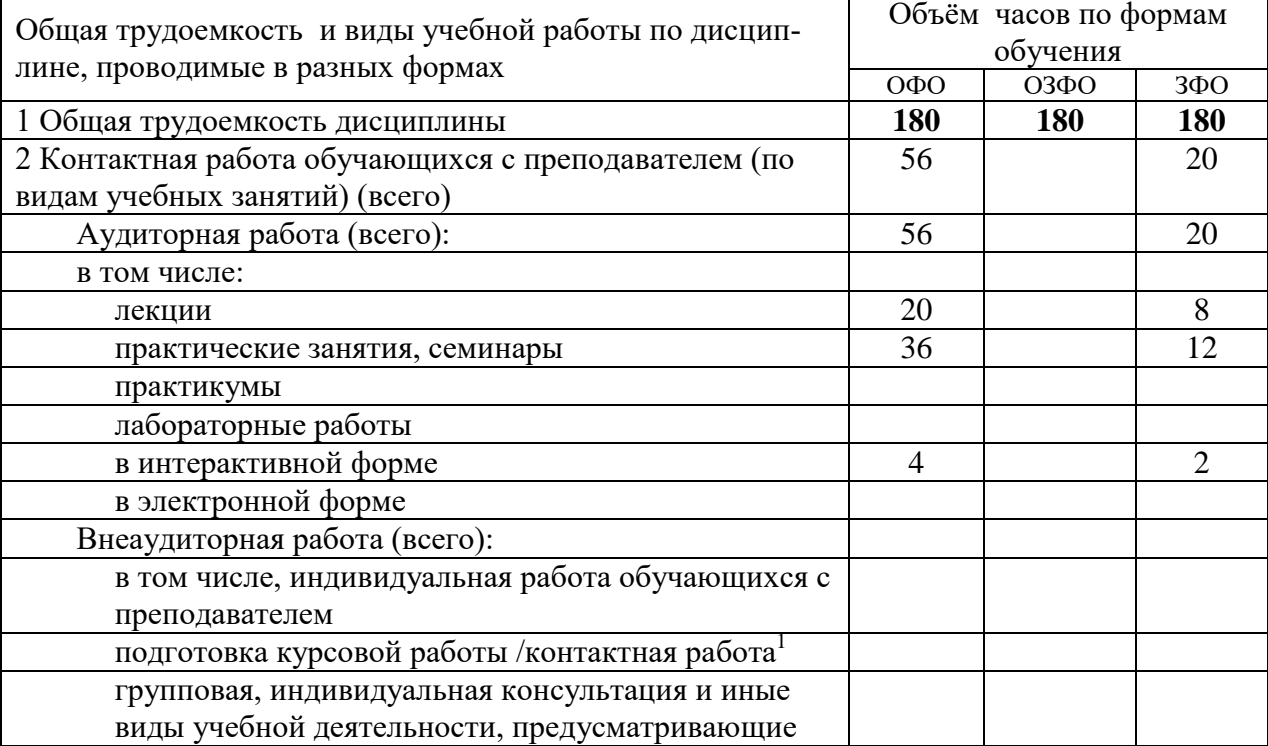

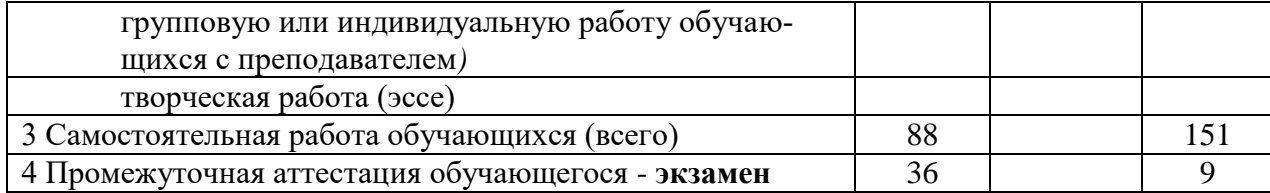

# <span id="page-5-1"></span><span id="page-5-0"></span>**3. Учебно-тематический план и содержание дисциплины. 3.1 Учебно-тематический план**

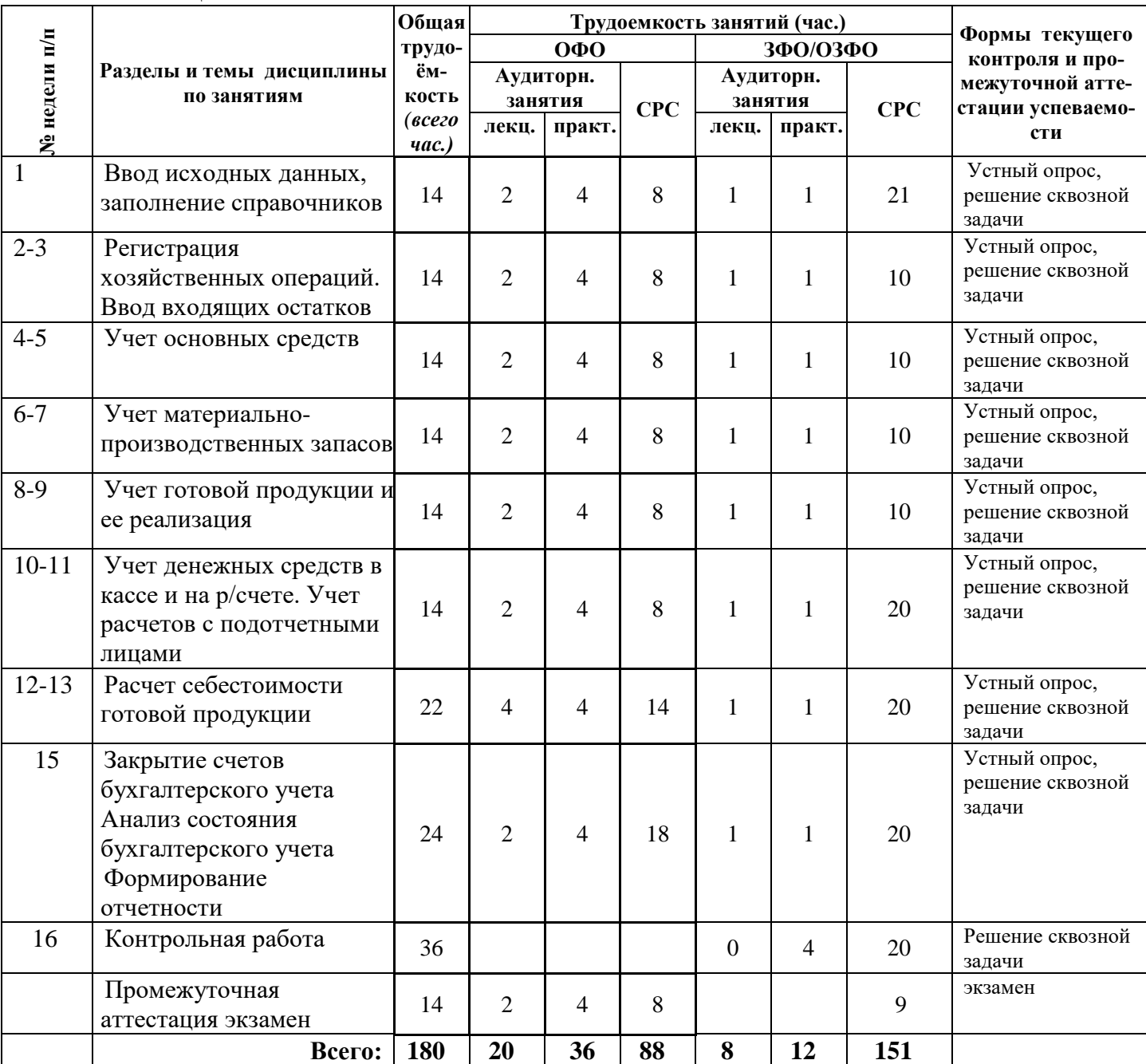

Таблица 3 - Учебно-тематический план

# <span id="page-5-2"></span>**3.2. Содержание занятий по видам учебной работы**

Таблица 4 – Содержание дисциплины

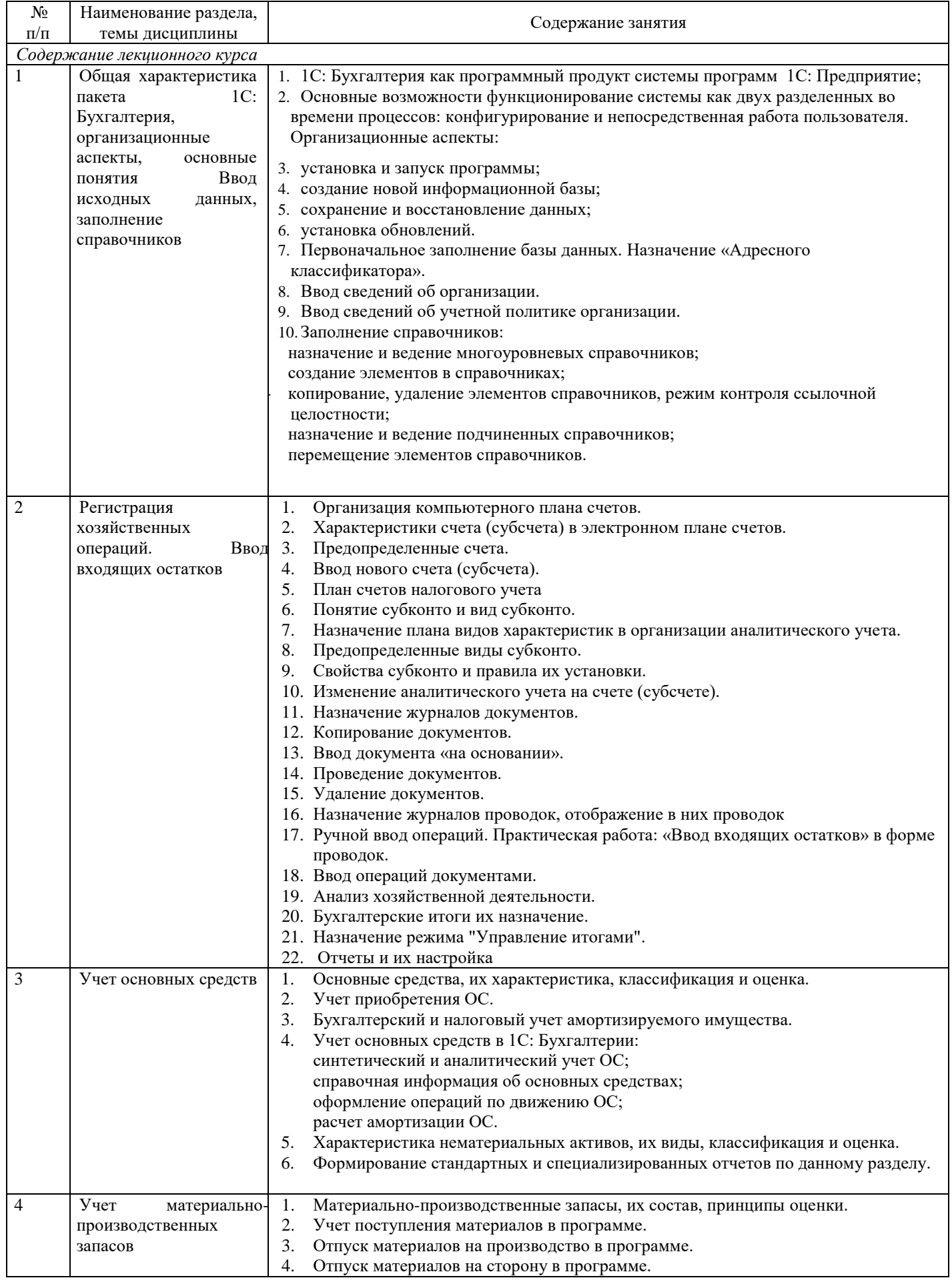

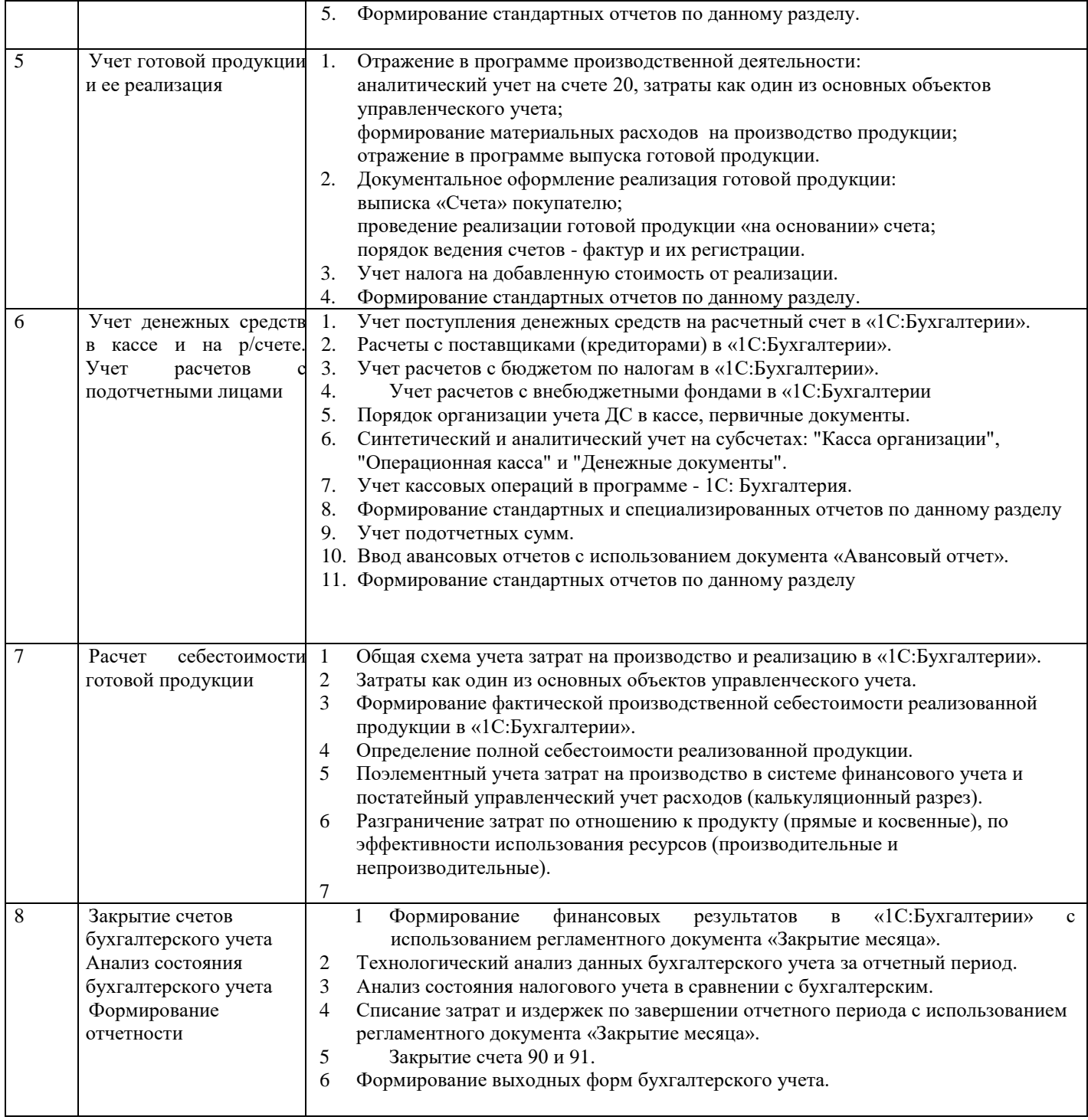

# *Содержание практических занятий*

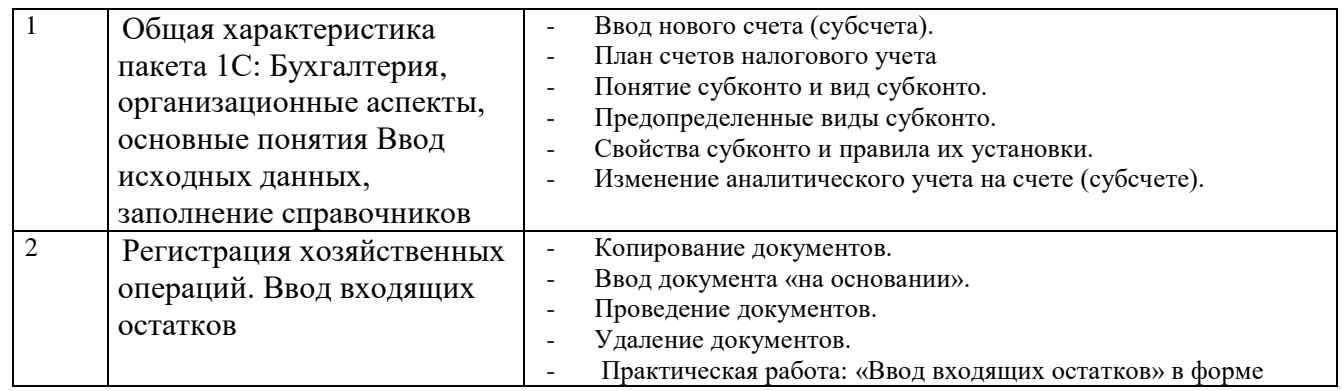

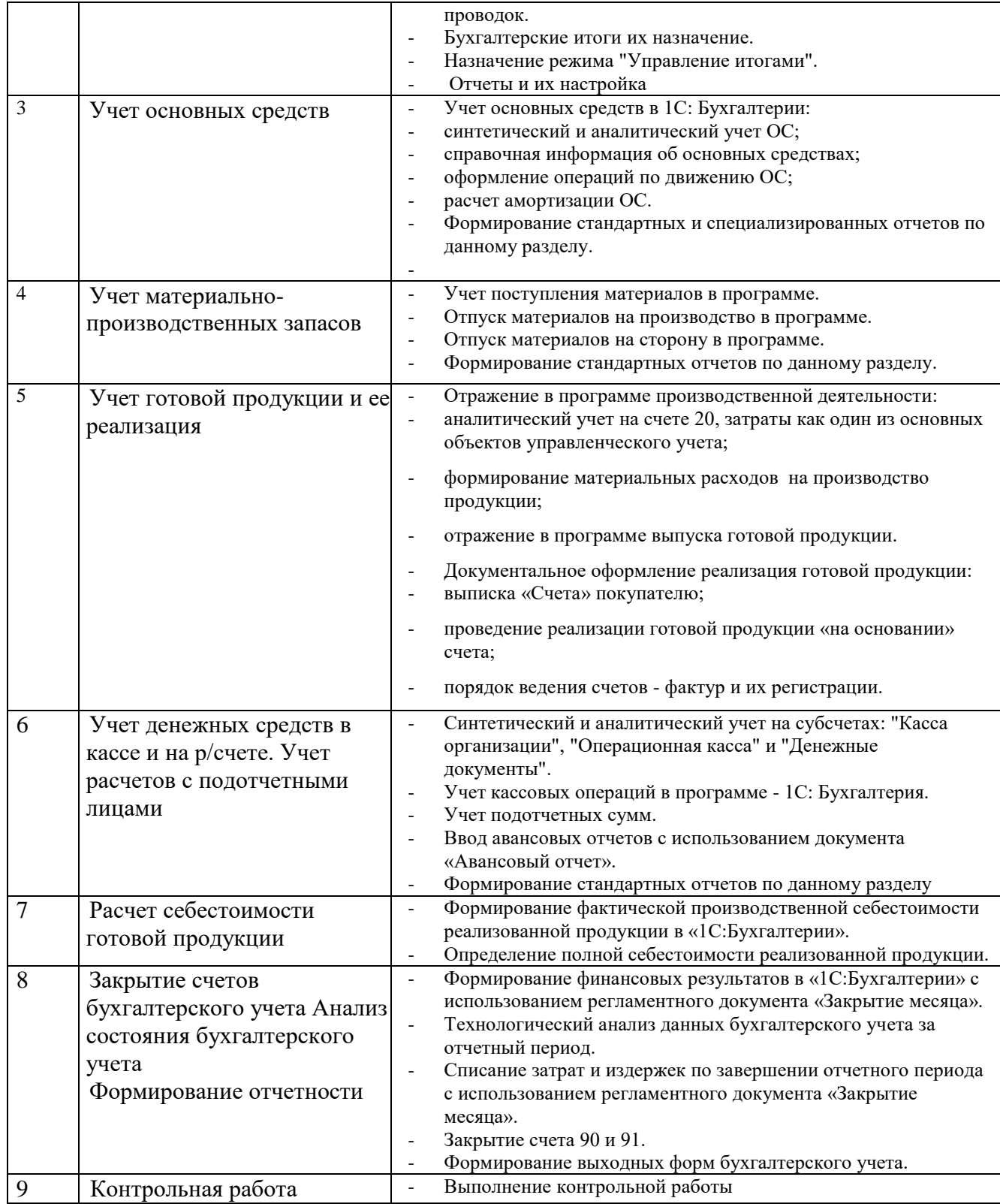

# <span id="page-8-0"></span>**4 Порядок оценивания успеваемости и сформированности компетенций обучающегося в текущей и промежуточной аттестации.**

Для положительной оценки по результатам освоения дисциплины обучающемуся необходимо выполнить все установленные виды учебной работы. Оценка результатов работы обучающегося в баллах (по видам) приведена в таблице 5.

Таблица 5 - Балльно-рейтинговая оценка результатов учебной работы обучающихся по видам (БРС)

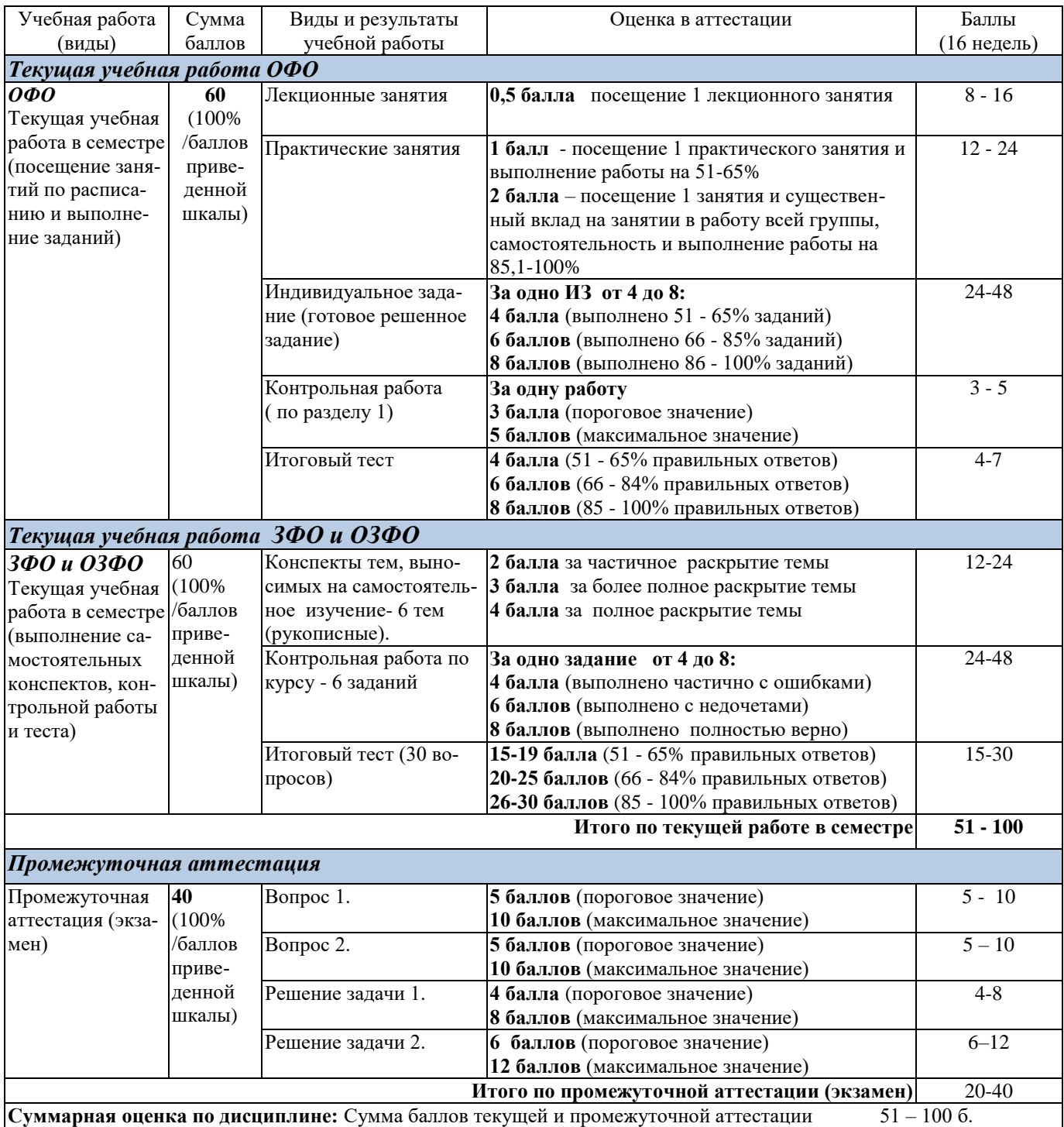

Итоговая оценка выставляется в ведомость согласно следующему правилу (таблица 6):

Таблица 6. Оценка уровня освоения дисциплины и сформированности компетенций в промежуточной аттестании

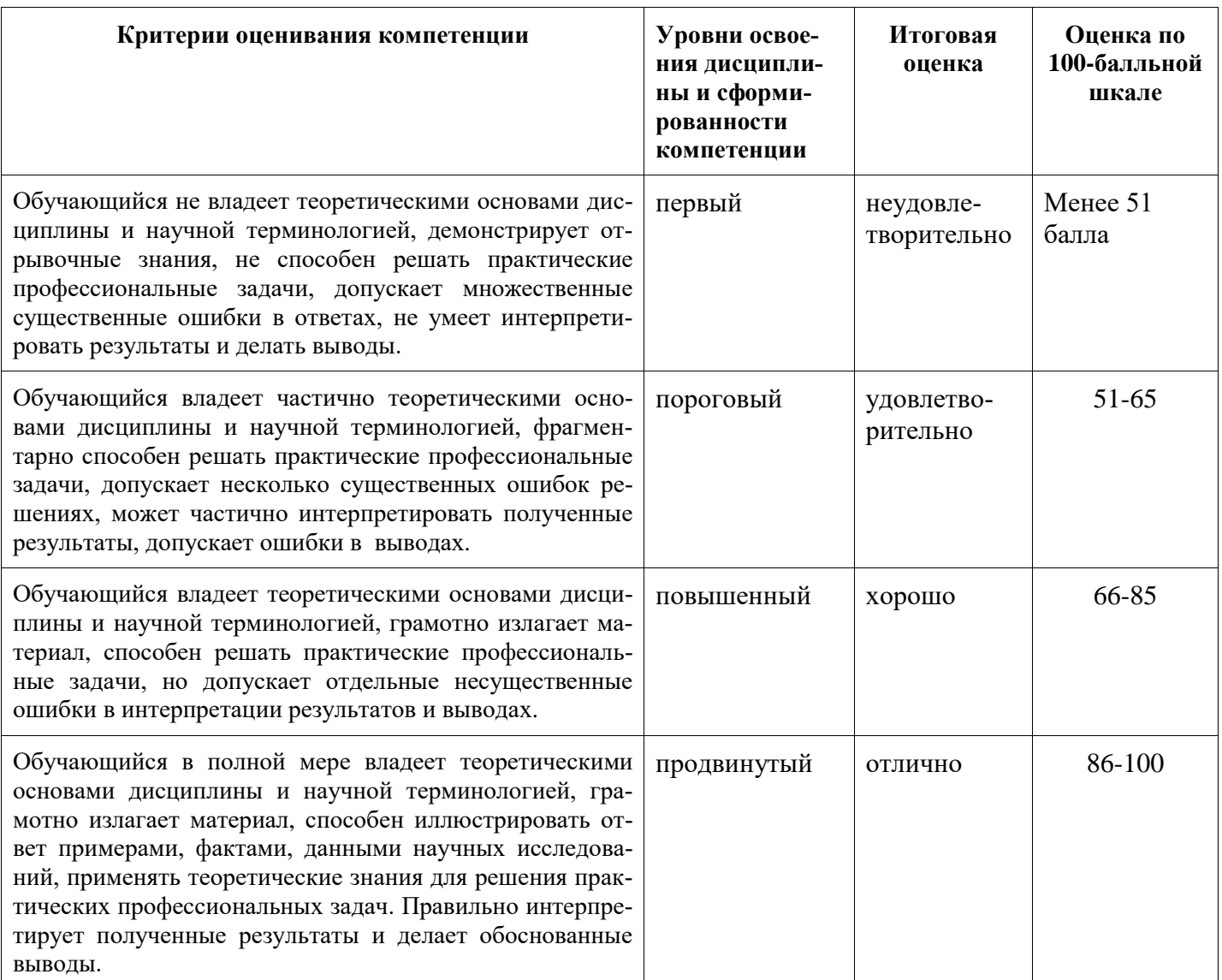

# <span id="page-10-1"></span><span id="page-10-0"></span>5 Материально-техническое, программное и учебно-методическое обеспечение дисциплины

# 5.1 Учебная литература Основная учебная литература

- 1. 1С:ИТС: информационно-техническое сопровождение 1С: сайт. Москва, 2020 Самарина, Е.В. Секреты профессиональной работы с 1С:Бухгалтерией 8. Учет производственных операций Учебное пособие. / Самарина, Е.В., Харитонов С.А., Чистов Д.В. - URL: https://its.1c.ru/db/pubuchetpro - Режим доступа: по подписке. - Текст: электронный.
- 2. 1С:ИТС: информационно-техническое сопровождение 1С: сайт. Москва, 2020 Гартвич, А.В. «1С:Бухгалтерия 8» как на ладони. Практическое пособие. / А.В. Гартвич, - URL: https://its.1c.ru/db/buhataglancetaxi – Режим доступа: по подписке. – Текст: электронный
- 3. Заика, А. А. Разработка прикладных решений для платформы 1С: Предприятие 8.2 в режиме "Управляемое приложение" / А. А. Заика. - 2 - е издание, исправленное. - Москва: Нацио-

нальный Открытый Университет «ИНТУИТ», 2016. – 239 с. - ISBN: 978-5-16-013703-2 -URL: [http://biblioclub.ru/index.php?page=book&id=429019.](http://biblioclub.ru/index.php?page=book&id=429019) – Текст : электронный.

# **Дополнительная литература**

4. Телешева, Н. Ф. Лабораторный практикум по дисциплине «Компьютерные технологии в бухгалтерском учете»: учебно - методическое пособие / Н. Ф. Телешева, А. Н. Пупков ; МО и науки РФ, Сибирский Федеральный университет. – Красноярск : Сибирский федеральный университет, 2015. – 188 с. - ISBN: 978-5-16-013703-2 – URL:

[http://biblioclub.ru/index.php?page=book&id=435627.](http://biblioclub.ru/index.php?page=book&id=435627) – Текст : электронный.

5. Заика, А. А. Основы разработки прикладных решений для 1С : Предприятие 8.1 / А. А. Заика. - 2 - е издание, исправленное. - Электронные текстовые данные. - Москва : Национальный Открытый Университет «ИНТУИТ», 2016. –208 с. - ISBN: 978-5-16-013703-2. - URL: <http://biblioclub.ru/index.php?page=book&id=429116> С.А. – Текст : электронный.

# **5.2 Материально-техническое и программное обеспечение дисциплины**

Учебные занятия по дисциплине проводятся в учебных аудиториях НФИ КемГУ:

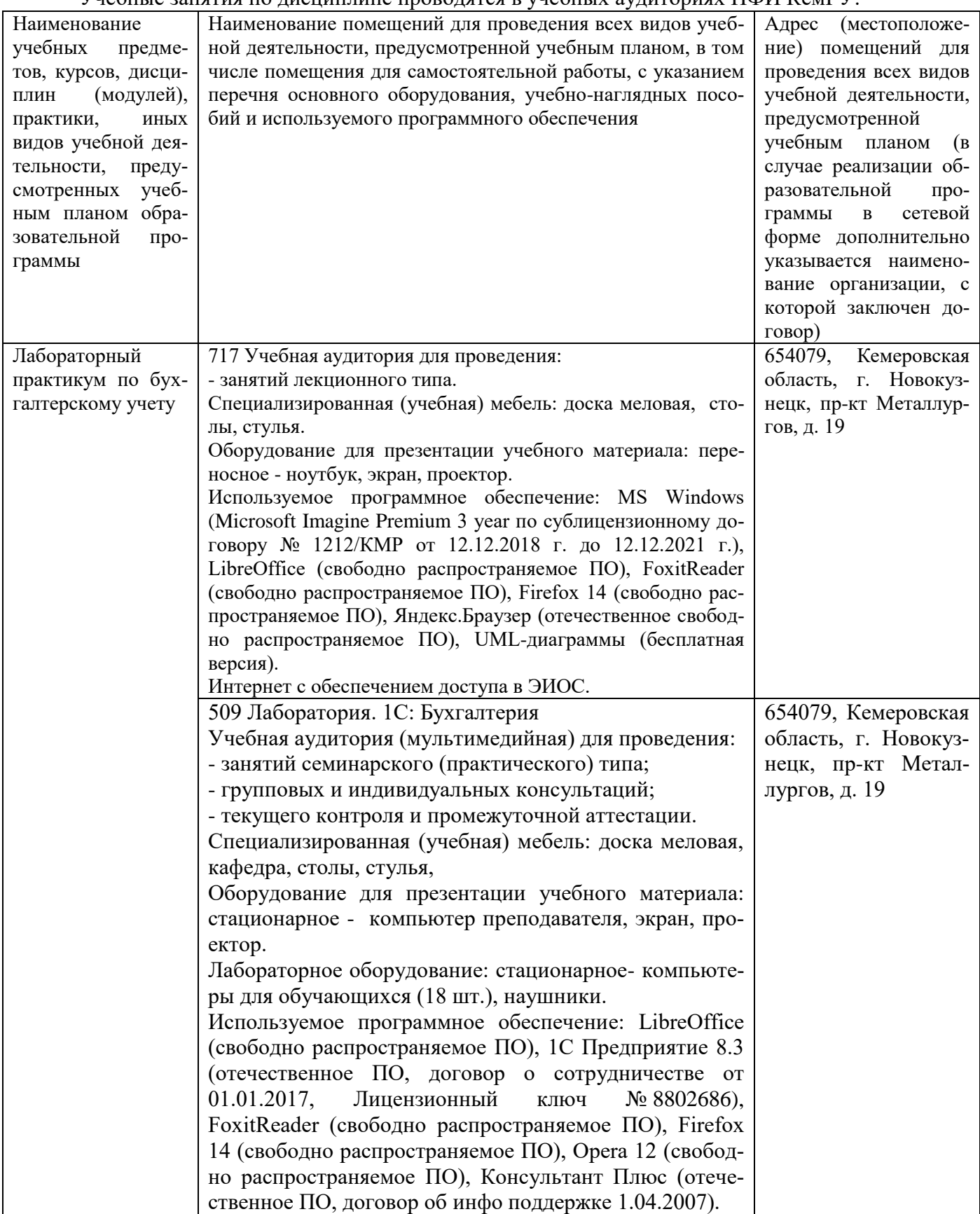

# 5.3 Современные профессиональные базы данных и информационные справочные системы

- Единый архив экономических и социологических данных http://sophist.hse.ru/data\_access.shtml  $1<sup>1</sup>$
- Универсальная база данных East View (периодика) http://www.ebiblioteka.ru/  $\overline{2}$
- 3 Справочно-правовая система: http://www.garant.ru//
- 4 Справочно-правовая система: http://www.consultant.ru/
- 5 Бухгалтерский учет. Налоги. Аудит: http://www.audit-it.ru/
- <span id="page-13-0"></span>6 Информационно-технологическое сопровождение (1С:ИТС): https://its.1c.ru/

# 6 Иные сведения и (или) материалы. 6.1. Примерные темы и варианты письменных учебных работ

<span id="page-13-1"></span>Самостоятельная работа студентов осуществляется в следующих формах:

- > подготовка к практическим занятиям;
- > самостоятельное изучение тем дисциплины (электронное обучение);
- подготовка к текущим контрольным мероприятиям (контрольные работы, тестовые опросы);  $\triangleright$
- $\blacktriangleright$ выполнение домашних индивидуальных заданий - 6 заданий (в соответствии с тематическим планом).
- $\blacktriangleright$ подготовка аналитических обзоров и отчетов по заданным темам.

# Темы и залания контрольной работы (для ЗФО и ОЗФО)

Практическое задание выполняется по сформированной в ходе практических занятий базе. Сформированные отчеты вставляются в виде таблиц или картинок, выводы пишутся студентом самостоятельно

### Вариант 1

- 1. Проанализируйте обороты счетов 02 и 20 с другими счетами, назовите хозяйственные операции, сформировавшие эти обороты.
- 2. Рассчитайте сумму амортизации основного средства (выбрать любой самостоятельно), покажите объекты базы данных, используемые в этом расчете. Сформируйте не менее трех отчетов, где будет отражена эта хозяйственная операция.
- 3. По отчетам: оборотно-сальдовая ведомость по счету, анализ счета по субконто объясните хозяйственные операции с объектом аналитического учета

(материал ЗАП 1).

### Вариант 2

1. Проанализируйте обороты счетов 50.1 и 68.2 с другими счетами, назовите хозяйственные операции, сформировавшие эти обороты.

- 2. Рассчитайте сумму амортизации основного средства (выбрать любой самостоятельно), покажите объекты базы данных, используемые в этом расчете. Сформируйте не менее трех отчетов, где будет отражена эта хозяйственная операция.
- 3. По отчетам: оборотно-сальдовая ведомость по счету, анализ счета по субконто объясните хозяйственные операции с объектом аналитического учета - - (материал М3).

#### *Вариант 3*

- 1. Проанализируйте обороты счетов 26 и 10.2 с другими счетами, назовите хозяйственные операции, сформировавшие эти обороты.
- 2. Рассчитайте сумму амортизации основного средства (выбрать любой самостоятельно), покажите объекты базы данных, используемые в этом расчете. Сформируйте не менее трех отчетов, где будет отражена эта хозяйственная операция.
- 3. По отчетам: оборотно-сальдовая ведомость по счету, анализ счета по субконто объясните хозяйственные операции с объектом аналитического учета счета 71.1 - "ФИО".

### *Вариант 4*

- 1. Проанализируйте обороты счетов 71.1 и 51 с другими счетами, назовите хозяйственные операции, сформировавшие эти обороты.
- 2. Рассчитайте сумму амортизации основного средства (выбрать любой самостоятельно), покажите объекты базы данных, используемые в этом расчете. Сформируйте не менее трех отчетов, где будет отражена эта хозяйственная операция.
- 3. По отчетам: оборотно-сальдовая ведомость по счету, анализ счета по субконто объясните хозяйственные операции с объектом аналитического учета (материал ЗАП 3).

### *Вариант 5*

- 1. Проанализируйте обороты счетов 10.1 и 60.1 с другими счетами, назовите хозяйственные операции, сформировавшие эти обороты.
- 2. Рассчитайте сумму амортизации основного средства (выбрать любой самостоятельно), покажите объекты базы данных, используемые в этом расчете. Сформируйте не менее трех отчетов, где будет отражена эта хозяйственная операция.
- 3. По отчетам: оборотно-сальдовая ведомость по счету, анализ счета по субконто объясните хозяйственные операции с объектом аналитического учета - (готовая продукция А).

### *Вариант 6*

- 1. Проанализируйте обороты счетов 10.5 и 26 с другими счетами, назовите хозяйственные операции, сформировавшие эти обороты.
- 2. Рассчитайте сумму амортизации основного средства (выбрать любой самостоятельно), покажите объекты базы данных, используемые в этом расчете. Сформируйте не менее трех отчетов, где будет отражена эта хозяйственная операция.

3. По отчетам: оборотно-сальдовая ведомость по счету, анализ счета по субконто объясните хозяйственные операции с объектом аналитического учета счета 71.1 - "ФИО ".

*Вариант 7*

- 1. Проанализируйте обороты счетов 20 и 25 с другими счетами, назовите хозяйственные операции, сформировавшие эти обороты.
- 2. Рассчитайте сумму амортизации основного средства (выбрать любой самостоятельно), покажите объекты базы данных, используемые в этом расчете. Сформируйте не менее трех отчетов, где будет отражена эта хозяйственная операция.
- 3. По отчетам: оборотно-сальдовая ведомость по счету, анализ счета по субконто объясните хозяйственные операции с объектом аналитического учета счета 71.1 - "ФИО".

### *Вариант 8*

- 1. Проанализируйте обороты счетов 26 и 68.2 с другими счетами, назовите хозяйственные операции, сформировавшие эти обороты.
- 2. Рассчитайте сумму амортизации основного средства (выбрать любой самостоятельно), покажите объекты базы данных, используемые в этом расчете. Сформируйте не менее трех отчетов, где будет отражена эта хозяйственная операция.
- 3. По отчетам: оборотно-сальдовая ведомость по счету, анализ счета по субконто объясните хозяйственные операции с объектом аналитического учета - (материал М1).

#### *Вариант 9*

- 1. Проанализируйте обороты счетов 10.1 и 68.2 с другими счетами, назовите хозяйственные операции, сформировавшие эти обороты.
- 2. Рассчитайте сумму амортизации основного средства (выбрать любой самостоятельно), покажите объекты базы данных, используемые в этом расчете. Сформируйте не менее трех отчетов, где будет отражена эта хозяйственная операция.
- 3. По отчетам: оборотно-сальдовая ведомость по счету, анализ счета по субконто объясните хозяйственные операции с объектом аналитического учета - (материал М9).

#### *Вариант 10*

- 1. Проанализируйте обороты счетов 50.1 и 43 с другими счетами, назовите хозяйственные операции, сформировавшие эти обороты.
- 2. Рассчитайте сумму амортизации основного средства (здание заводоуправления) покажите объекты базы данных, используемые в этом расчете. Сформируйте не менее трех отчетов, где будет отражена эта хозяйственная операция.
- 3. По отчетам: оборотно-сальдовая ведомость по счету, анализ счета по субконто объясните хозяйственные операции с объектом аналитического учета - (материал М6).
- 1. Отличие действий "Удалить непосредственно" и "Пометить на удаление" состоит в том, что
- 1) При выполнении действия "Удалить непосредственно" удаление информации производится с обязательным контролем ссылочной целостности, при действии "Пометить на удаление" контроля ссылочной целостности не производится
- 2) Действия "Удалить непосредственно" и "Пометить на удаление" совершенно равноправны и приводят к пометке информации на удаление, отличие состоит в способе представления удаленной информации в экранных формах
- 3) Функция "Пометить на удаление" используется в режиме "1С: Предприятие", после чего в режиме конфигурирования при помощи функции "Удалить непосредственно" выполняется физическое удаление помеченных объектов
- 4) При выполнении действия "Удалить непосредственно" удаление информации производится без контроля ссылочной целостности, а функция "Пометить на удаление" допускает удаление только после контроля ссылочной целостности

# 2. Приобретение объекта основных средств, не требующих монтажа, за плату отражается в бухгалтерском и налоговом учете документом типовой конфигурации

- 1) "Поступление товаров и услуг" с видом операции "Оборудование"
- 2) "Поступление товаров и услуг" с видом операции "Оборудование" или с видом операции "Покупка, комиссия"
- 3) "Поступление товаров и услуг" с видом операции "Оборудование" или с видом операции "Объекты строительства"
- 4) "Поступление товаров и услуг" с видом операции "Покупка, комиссия"
- 5) "Поступление товаров и услуг" с видом операции "Объекты строительства"
- 3. Одним из способов начисления амортизации основных средств, предусмотренных типовой конфигурацией, является метод
- 1) "Пропорционально объему выручки"
- 2) "По сумме чисел лет деятельности предприятия"
- $3)$   $\Phi$  $M$  $\Phi$ O
- 4) "По средней сумме чисел лет срока полезного использования"
- 5) "Уменьшаемого остатка"
- 4. При оформлении операции продажи объекта ОС начисление амортизации за месяц выбытия выполняется документом
- 1) "Подготовка к передаче ОС"
- 2) "Передача ОС"
- 3) "Подготовка к передаче ОС" или "Передача ОС"
- 4) "Амортизация ОС"
- 5) "Подготовка к передаче ОС" или "Амортизация ОС"

### 5. Документ типовой конфигурации "Поступления доп. расходов" предназначен

- 1) Для учета услуг сторонних организаций, которые оказывают влияние на себестоимость приобретаемых материальных ценностей
- 2) Для учета реализации услуг производственного характера
- 3) Для учета услуг сторонних организаций и собственной компании, которые оказывают влияние на себестоимость приобретаемых материальных ценностей, а также реализации услуг произ-

водственного характера

- 4) Для учета тех услуг сторонних организаций и собственной компании, которые оказывают влияние на себестоимость приобретаемых материальных ценностей
- 5) Для учета услуг организаций собственной компании, которые оказывают влияние на себестоимость приобретаемых материальных ценностей
- **6. В документе типовой конфигурации "Требование-накладная" счета учета ТМЦ определяются**
- 1) Автоматически, исходя из данных регистра сведений "Счета учета номенклатуры", а также вручную
- 2) Только автоматически, исходя из справочника "Виды номенклатуры"
- 3) Только пользователем вручную
- 4) Только автоматически, исходя из данных регистра сведений "Счета учета номенклатуры"
- 5) Автоматически, исходя из справочника "Виды номенклатуры", а также вручную
- **7. В типовой конфигурации порядок и база распределения общепроизводственных расходов для целей бухгалтерского учета определяются**
- 1) Документом "Установка порядка закрытия подразделений"
- 2) Содержимым регистра сведений "Счета, переоцениваемые в особом порядке"
- 3) Содержимым регистра сведений "Методы распределения косвенных расходов организации"
- 4) Содержимым регистра сведений "Порядок закрытия подразделений"
- 5) Содержимым регистра сведений "Учетная политика (бухгалтерский учет)"

# **8. В типовой конфигурации поступление услуг производственного характера от сторонних организаций отражается при помощи документов**

- 1) "Авансовый отчет"
- 2) "Поступление товаров и услуг", "Авансовый отчет" и "Акт об оказании производственных услуг"
- 3) "Поступление товаров и услуг"
- 4) "Поступление товаров и услуг" и "Авансовый отчет"
- 5) "Акт об оказании производственных услуг"

### **9. Учет выпуска готовой продукции из цеха на склад реализуется в типовой конфигурации при помощи**

- 1) Только ручной операции
- 2) Документа "Требование-накладная"
- 3) Документа "Отчет производства за смену"
- 4) Документа "Поступление дополнительных расходов"
- 5) Документа "Поступление товаров и услуг"

# **10. Если в учетной политике (бухгалтерский учет) установлено "Использовать метод "директ-костинг", то**

- 1) Общехозяйственные расходы в качестве условно-постоянных будут признаваться расходами текущего периода
- 2) В течение месяца отражение операций выпуска продукции будет производиться по плановой себестоимости
- 3) В течение месяца отражение операций выпуска продукции будет производиться по прямым затратам
- 4) В течение месяца отражение операций выпуска продукции будет производиться по нулевой

стоимости

5) Общехозяйственные расходы будут включаться в себестоимость продукции (работ, услуг)

# **11. Параметры, используемые системой для расчета амортизации ОС для целей налогового учета, вводятся пользователем**

- 1) В справочник типовой конфигурации "Основные средства"
- 2) В документ типовой конфигурации "Принятие к учету ОС"
- 3) В регистр сведений "Соответствие счетов бухгалтерского и налогового учета"
- 4) В регистр сведений "Начисление амортизации ОС (налоговый учет)"

# **12. Стандартный отчет типовой конфигурации "Оборотно-сальдовая ведомость" отображает**

- 1) Обороты некоторого счета в корреспонденции с другими счетами, сальдо на начало и конец периода с заданной периодичностью
- 2) Сальдо счетов на начало и конец периода с заданной периодичностью
- 3) Остатки счетов на начало и на конец периода и обороты по дебету и кредиту за период
- 4) Остатки счетов на начало и на конец периода и обороты по дебету и кредиту с заданной периодичностью
- 5) Обороты некоторого счета в корреспонденции с другими счетами, сальдо на начало и конец периода с заданной периодичностью, также можно получить детализацию по субсчетам и субконто анализируемого счета

# **13. В типовой конфигурации при нажатии на кнопку "Дт/Кт" в командной панели документов**

- 1) Открывается форма, на закладках которой отображается результат проведения документа по регистрам бухгалтерии бухгалтерского и управленческого учета
- 2) Открывается форма, на закладках которой отображается результат проведения документа по регистрам
- 3) В форме документа появляются закладки, в которых, соответственно, отображаются результаты проведения документа по регистрам
- 4) В форме документа появляются закладки, в которых, соответственно, отображаются результаты проведения документа по регистрам бухгалтерии

# **14. В типовой конфигурации строки Кассовой книги формируются на основании документов**

- 1) "Приходный кассовый ордер" и "Расходный кассовый ордер"
- 2) "Платежный ордер поступления денежных средств" и "Платежный ордер расхода денежных средств"
- 3) Выписка банка
- 4) Первого и второго
- 5) Первого и третьего

]

# **15. В типовой конфигурации аналитический учет на счете 26 "Общехозяйственные расходы" ведется в разрезе**

- 1) Двух видов субконто: "Статьи затрат" и "Номенклатура"
- 2) Трех видов субконто: "Подразделения", "Номенклатурные группы", "Статьи затрат"
- 3) Трех видов субконто: "Статьи затрат", "Подразделения", "Номенклатура"
- 4) Двух видов субконто: "Статьи затрат" и "Подразделения
- 5) Одного вида субконто: "Статьи затрат"

# **16. В типовой конфигурации распределение прямых расходов основного и вспомогательного производства на себестоимость выпущенной продукции**

- 1) Выполняется документом "Отчет производства за смену" пропорционально базе распределения, определяемой в регистре сведений "Методы распределения косвенных расходов организации"
- 2) Выполняется документом "Отчет производства за смену" пропорционально плановой себестоимости выпущенной продукции
- 3) Выполняется документом "Закрытие месяца" пропорционально материальным затратам на выпуск продукции
- 4) Выполняется документом "Закрытие месяца" пропорционально плановой себестоимости выпущенной продукции
- 5) Выполняется документом "Отчет производства за смену" пропорционально материальным затратам на выпуск продукции

# **17. В типовой конфигурации первоначальная информация о кадрах организации вводится**

- 1) Документом "Прием на работу"
- 2) Документом "Ввод входящих остатков по учету кадров"
- 3) Документом "Прием на работу" или документом "Ввод входящих остатков по учету кадров
- 4) Ручной операцией

# **18. В типовой конфигурации аналитический учет на счете 20 "Основное производство" ведется в разрезе**

- 1) Трех видов субконто: "Статьи затрат", "Подразделения", "Номенклатурные группы"
- 2) Трех видов субконто: "Статьи затрат", "Подразделения", "Номенклатура"
- 3) Двух видов субконто: "Статьи затрат" и "Подразделения"
- 4) Одного вида субконто: "Статьи затрат"
- 5) Двух видов субконто: "Статьи затрат" и "Номенклатура"

### **19. В типовой конфигурации списание косвенных расходов осуществляется**

- 1) Документом "Расчет себестоимости выпуска"
- 2) Автоматически при переходе к новому отчетному периоду
- 3) Документом "Установка порядка закрытия подразделений"
- 4) Документом "Закрытие месяца"
- 5) Документом "Распределение НДС косвенных расходов"

## **20. Регламентные операции налогового учета (по налогу на прибыль) выполняются документом**

- 1) "Регламентные операции бухгалтерского и налогового учета"
- 2) "Установка порядка закрытия подразделений"
- 3) "Регламентные операции налогового учета (по налогу на прибыль)"
- 4) "Закрытие предприятия"
- 5) "Закрытие месяца"

# <span id="page-20-0"></span>**6.2. Примерные вопросы и задания / задачи для промежуточной аттестации**

Практическое задание 1 (для решения в демонстрационной базе)

Установите рабочую дату 01.09.17. Интервал видимости в журналах установите с 01.08.17 по 30.09.17. Расчет бухгалтерских итогов установите за 3 квартал 2017 года. Отразите в программе следующие операции:

1. По договору поставки № 154 от 10.08.17, заключенному с ЗАО «Электроприбор», приобретен оверлок. Договорная стоимость объекта 16 000,00 руб. в том числе НДС. Доставку осуществляла сторонняя организация ООО «АТП», стоимость доставки составила 700 рублей в том числе НДС. 16.08.17 акцептован счет АТП N 2457 за доставку, оплата которого производится согласно п/п № 179. Сформируйте акт об оказании услуг сторонней организацией, на основании акта приемки-передачи основных средств (Оплату услуг произвели 20.08.17 – сформируйте выписку).

Согласно акту приемки-передачи № 8982 от 15.08.17 оверлок принят к бухгалтерскому учету. Срок полезного использования оверлока составляет 36 месяцев, амортизация начисляется линейным методом. (Сформируйте соответствующий документ и посмотрите проводки)

Оверлок ввели в эксплуатацию 17.08.17. Оплата произведена 18.08.17 (п/п № 183). Сформируйте акт ввода в эксплуатацию, проверьте правильность подсчета первоначальной стоимости и сформируйте выписку.

Начислите амортизацию на 20 счет за сентябрь.

Практическое задание 2 (для решения в демонстрационной базе)

Установите рабочую дату 01.09.17. Интервал видимости в журналах установите с 01.08.17 по 30.09.17. Расчет бухгалтерских итогов установите за 3 квартал 2017 года. Отразите в программе следующие операции:

1. По договору поставки № 154 от 10.08.17, заключенному с ЗАО «Электроприбор», приобретен оверлок. Договорная стоимость объекта 16 000,00 руб. в том числе НДС. Доставку осуществляла сторонняя организация ООО «АТП», стоимость доставки составила 700 рублей в том числе НДС. 16.08.17 акцептован счет АТП N 2457 за доставку, оплата которого производится согласно п/п № 179. Сформируйте акт об оказании услуг сторонней организацией, на основании акта приемки-передачи основных средств (Оплату услуг произвели 20.08.17 – сформируйте выписку).

Согласно акту приемки-передачи № 8982 от 15.08.17 оверлок принят к бухгалтерскому учету. Срок полезного использования оверлока составляет 36 месяцев, амортизация начисляется линейным методом. (Сформируйте соответствующий документ и посмотрите проводки)

Оверлок ввели в эксплуатацию 17.08.17. Оплата произведена 18.08.17 (п/п № 183). Сформируйте акт ввода в эксплуатацию, проверьте правильность подсчета первоначальной стоимости и сформируйте выписку.

Начислите амортизацию на 20 счет за сентябрь.

Практическое задание 3 (для решения в демонстрационной базе)

Установите рабочую дату 01.09.17. Интервал видимости в журналах установите с 01.08.17 по 30.09.17. Расчет бухгалтерских итогов установите за 3 квартал 2017 года. Отразите в программе следующие операции:

1. По договору поставки № 154 от 10.08.17, заключенному с ЗАО «Электроприбор», приобретен оверлок. Договорная стоимость объекта 16 000,00 руб. в том числе НДС. Доставку осуществляла сторонняя организация ООО «АТП», стоимость доставки составила 700 рублей в том числе НДС. 16.08.17 акцептован счет АТП N 2457 за доставку, оплата которого производится согласно п/п № 179. Сформируйте акт об оказании услуг сторонней организацией, на основании акта приемки-передачи основных средств (Оплату услуг произвели 20.08.17 – сформируйте выписку).

Согласно акту приемки-передачи № 8982 от 15.08.17 оверлок принят к бухгалтерскому учету. Срок полезного использования оверлока составляет 36 месяцев, амортизация начисляется линейным методом. (Сформируйте соответствующий документ и посмотрите проводки)

Оверлок ввели в эксплуатацию 17.08.17. Оплата произведена 18.08.17 (п/п № 183). Сформируйте акт ввода в эксплуатацию, проверьте правильность подсчета первоначальной стоимости и сформируйте выписку.

Начислите амортизацию на 20 счет за сентябрь.

Составитель: Буйвис Т.А., доцент кафедры экономики и управления